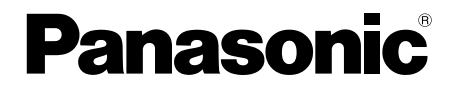

取扱説明書 基本編

工事説明付き

# ネットワークカメラ

# $B$ <sub>品番</sub> DG-NP244VA

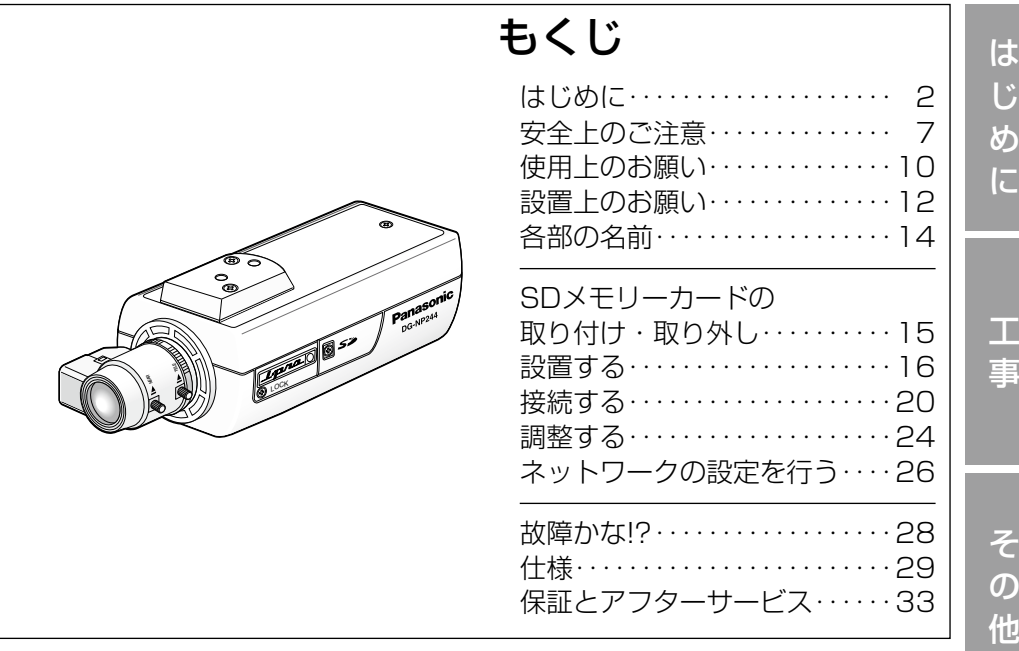

## 保証書別添付

このたびは、パナソニック製品をお買い上げいただき、まこと にありがとうございます。

- ●取扱説明書をよくお読みのうえ、正しく安全にお使いくださ い。
- ●ご使用前に「安全上のご注意」(7〜9ページ)を必ずお読み ください。
- ●保証書は「お買い上げ日・販売店名」などの記入を確かめ、 取扱説明書とともに大切に保管してください。

# 商品概要

本機はネットワーク用の10BASE-T/100BASE-TX端子(ネットワーク端子) を装備した監視用カメラです。

ネットワーク端子を使い、LAN (Local Area Network)やインターネットな どのネットワークに本機を接続することによって、ネットワーク上にあるパー ソナルコンピューター(以下、PC)でカメラの画像や音声を確認できます。※1 DG-NP244VA:2.8倍バリフォーカルレンズ付き

- ●プログレッシブCCD (Charge Coupled Device) から取り込んだ映像信号 を、JPEGまたはMPEG-4形式のストリーム画像に変換し、最大30 fps(VGA サイズ)でカメラの画像を確認できます。
- ●ネットワーク経由で、本機に内蔵されたマイクからの音声をPCで確認できま す。
- Power over Ethernet (IEEE802.3af準拠、LANケーブルによる電源給電。 以下、PoE。)規格対応のネットワーク機器に接続すると、本機にLANケー ブルを接続するだけで、電源供給が可能になります。電源ケーブルの接続が 不要になるため、省線化、工事性の向上を実現しました。
- ●1/3型VGA (640×480ピクセル) プログレッシブスキャン方式のCCD固 体撮像素子を採用し、動画性能、高解像度を実現しました。
- ●監視エリア内で侵入者などの動きを検知して、アラーム信号を発報するモー ションディテクター機能を搭載しています。※2
- ●SDメモリーカードスロット搭載により、SDメモリーカード(別売り)への FTPバックアップ機能や各種ログの記録が可能です。※3
- ※1 PCでカメラの画像や音声を確認する場合、PCのネットワーク環境の設 定が必要です。また、インターネット用ブラウザーがインストールされて いる必要があります。
- ※2 モーションディテクター機能は、盗難、火災などを防止するための専用装 置ではありません。万一発生した事故や損害に対する責任は一切、負いか ねます。
- ※3 動作確認済みSDメモリーカード(SDHCメモリーカードには対応してい ません)

パナソニック株式会社製

 $\mathcal{P}$ (64 MB、128 MB、256 MB、512 MB、1 GB、2 GB)

# 付属品をご確認ください

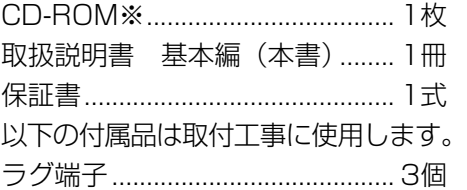

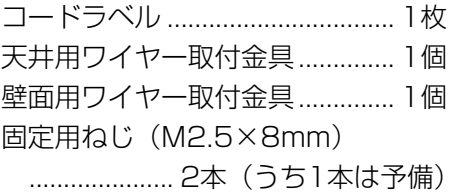

※CD-ROMにはIP簡単設定ソフトウェア、表示用プラグインソフトウェア、取 扱説明書 操作・設定編(PDFファイル)が納められています。

# 本書について

本機の取扱説明書は、本書と取扱説明書 操作・設定編 (PDFファイル) の2部 構成になっています。本書には、設置のしかたとネットワークの接続・設定のし かたについて説明しています。本機の操作や設定のしかたは、付属CD-ROM内の 「取扱説明書 操作・設定編」(PDFファイル)をお読みください。PDFマニュア ルをご覧になるには、アドビシステムズ社のAdobe® Reader® が必要です。

# 必要なPCの環境

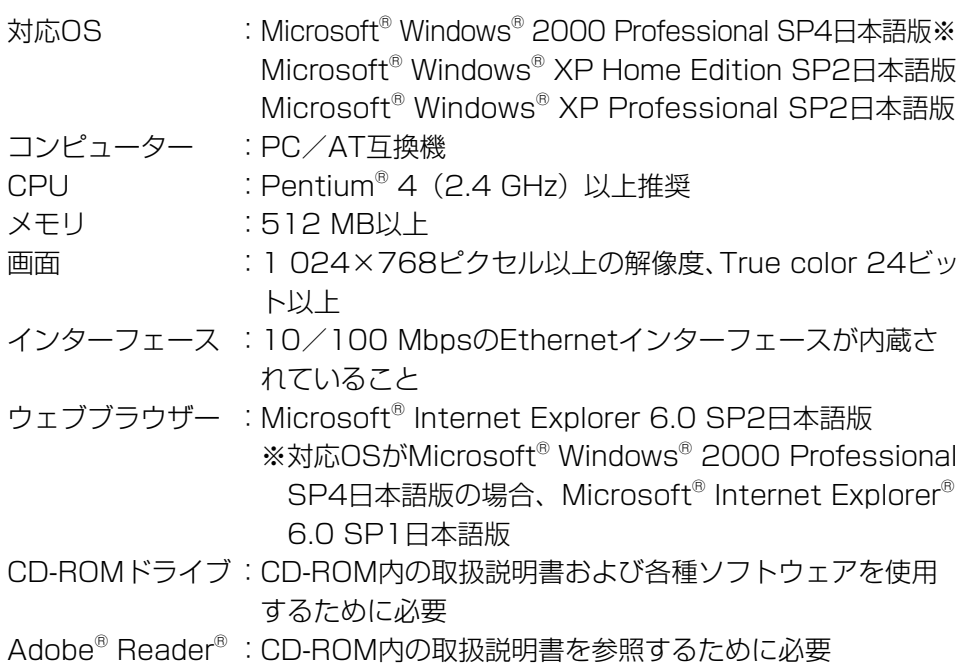

※サウンドカードが搭載されていないPCでは、音声を再生することはできませ ん。また、ネットワークの環境によっては、音声が途切れることが多くなる 場合があります。

# 商標および登録商標について

- ●Microsoft、Windows、Windows Vista、Internet Explorer、ActiveXお よびDirectXは、米国Microsoft Corporationの、米国、日本およびその他 の国における登録商標または商標です。
- ●Intel、Pentium、Intel Coreは、アメリカ合衆国およびその他の国における インテルコーポレーションまたはその子会社の商標または登録商標です。
- ●AdobeおよびReaderは、Adobe Systems Incorporated (アドビシステ ムズ社)の米国およびその他の国における登録商標または商標です。
- ●SDHCロゴは商標です。
- その他、本文中の社名や商品名は、各社の登録商標または商標です。

 $\boldsymbol{\Lambda}$ 

# 著作権について

本製品に含まれるソフトウェアの譲渡、コピー、逆アセンブル、逆コンパイル、 リバースエンジニアリング、並びに輸出法令に違反した輸出行為は禁じられて います。

# 免責について

- ●この商品は、特定のエリアを対象に監視を行うための映像を得ることを目的に 作られたものです。この商品単独で犯罪などを防止するものではありません。
- ●弊社はいかなる場合も以下に関して一切の責任を負わないものとします。 ①本商品に関連して直接または間接に発生した、偶発的、特殊、または結果的 損害・被害。
- ②お客様の誤使用や不注意による障害または本商品の破損など。
- ③お客様による本商品の分解、修理または改造が行われた場合。
- ④本商品の故障・不具合を含む何らかの理由または原因により、映像が表示な どできないことによる不便・損害・被害。
- ⑤第三者の機器などと組み合わせたシステムによる不具合、あるいはその結果 被る不便・損害・被害。
- ⑥お客様による監視映像(記録を含む)が何らかの理由により公となりまたは 監視目的外に使用され、その結果、被写体となった個人または団体などによ るプライバシー侵害などを理由とするいかなる賠償請求、クレームなど。 ●登録した情報内容について

本機に登録した情報内容は、メモをとるなどして保管してください。万一、 登録した情報内容が消失してしまうことがあっても、当社としては責任を負 いかねますのであらかじめご了承ください。

# 個人情報の保護について

本機を使用したシステムで撮影された本人が判別できる情報は、「個人情報の保 護に関する法律|で定められた「個人情報」に該当します。※ 法律に従って、映像情報を適正にお取り扱いください。

※経済産業省の「個人情報の保護に関する法律についての経済産業分野を対象 とするガイドライン」における【個人情報に該当する事例】を参照してくだ さい。

# ネットワークに関するお願い

本機はネットワークへ接続して使用するため、以下のような被害を受けること が考えられます。

- ①本機を経由した情報の漏えいや流出
- ②悪意を持った第三者による本機の不正操作
- ③悪意を持った第三者による本機の妨害や停止
- このような被害を防ぐため、お客様の責任の下、下記のような対策も含め、ネッ トワークセキュリティ対策を十分に行ってください。
- ●ファイアウォールなどを使用し、安全性の確保されたネットワーク上で本機 を使用する。
- PCが接続されているシステムで本機を使用する場合、コンピューターウイル スや不正プログラムの感染に対するチェックや駆除が定期的に行われている ことを確認する。
- ●不正な攻撃から守るため、ユーザー名とパスワードを設定し、ログインでき るユーザーを制限する。
- ●画像データ、認証情報 (ユーザー名、パスワード)、アラームメール情報、 FTPサーバー情報、DDNSサーバー情報などをネットワーク上に漏えいさせ ないため、ユーザー認証でアクセスを制限するなどの対策を実施する。
- ●本機、ケーブルなどが容易に破壊されるような場所には設置しない。

# 安全上のご注意 (必ずお守りください)

人への危害、財産の損害を防止するため、必ずお守りいただくことを説明して います。

■誤った使い方をしたときに生じる危害や損害の程度を区分して、説明してい ます。

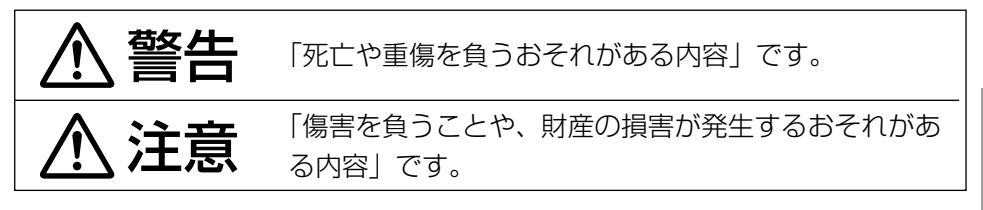

■お守りいただく内容を次の図記号で説明しています。(次は図記号の例です)

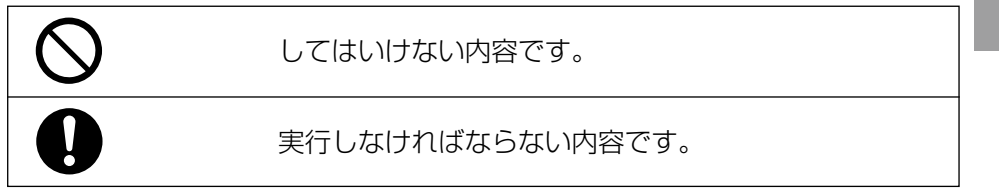

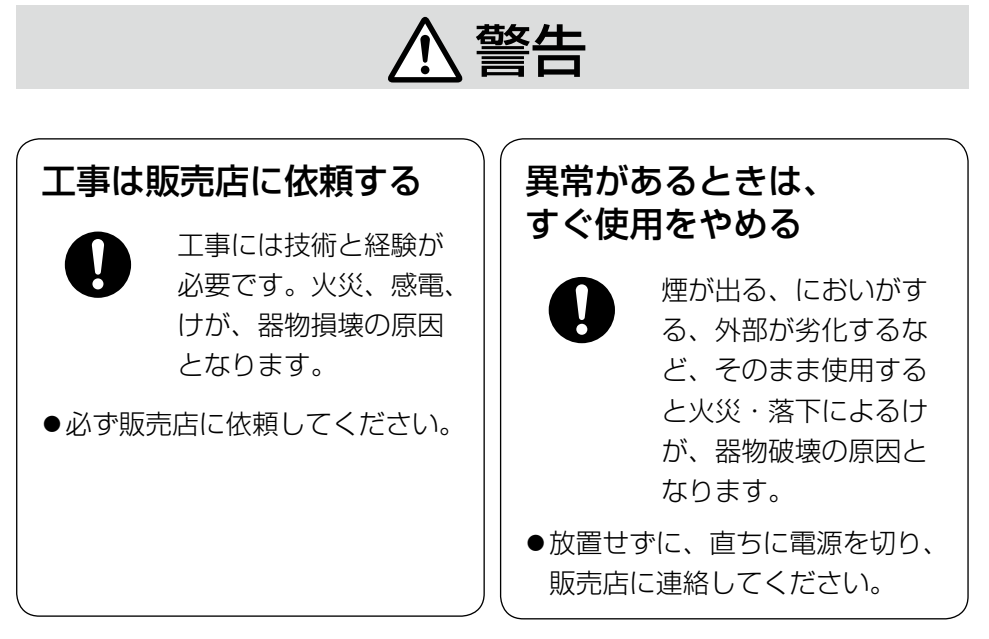

は じ め に

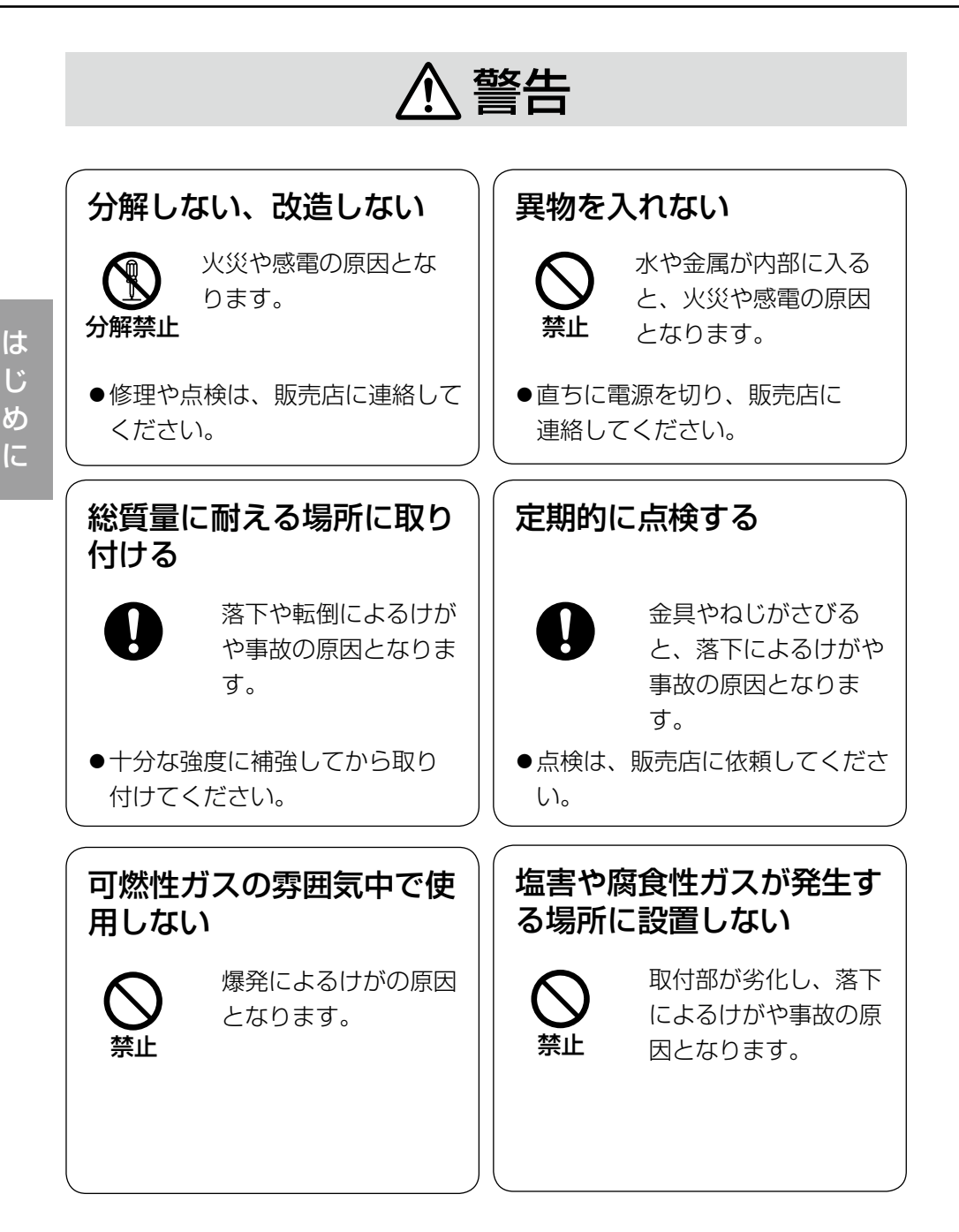

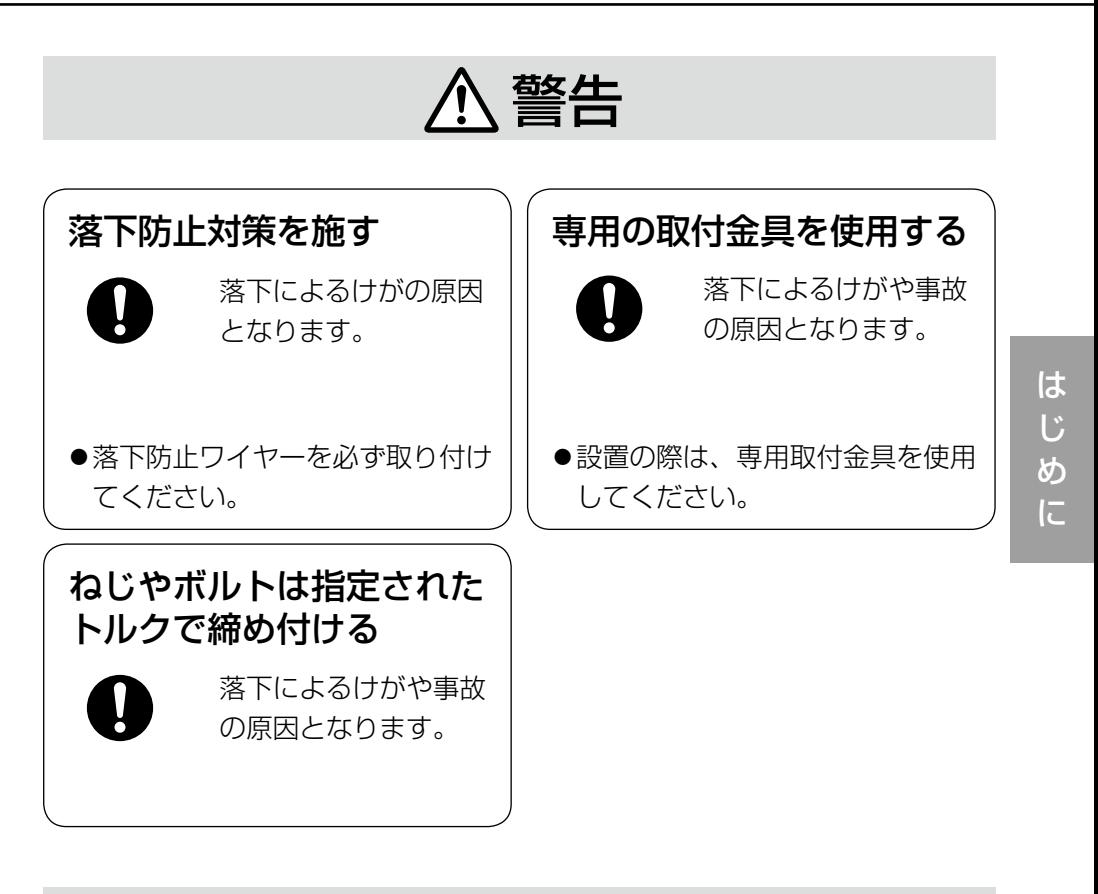

# 注意

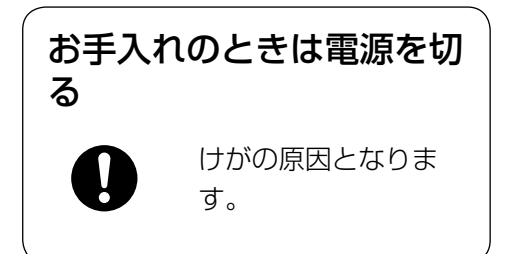

# $\bigwedge\limits$ 警告  $\bigwedge\limits$ 注意  $_{\text{Liz}$ 載されている内容とともに、以下の項

目をお守りください。

本機は屋内専用です。屋外では使用し ないでください

# 長時間安定した性能でお使いいただく ために

高温・多湿の場所で長時間使用しない でください。部品の劣化により寿命が 短くなります。

(推奨温度35 ℃以下)

設置場所の放熱および暖房などの熱が 直接当たらないようにしてください。

## 取り扱いはていねいに

落としたり強い衝撃または振動を与え たりしないでください。故障の原因と なります。

# 使用するPCについて

CRTタイプのPCモニター上に長時間 同じ画像を表示すると、モニターに損 傷を与える場合があります。スクリー ンセーバーの使用をおすすめします。

# 異常検出時、自動的に再起動を行いま す

本機は異常を検出すると自動的に再起 動します。再起動後、電源投入時と同 様に約2分間操作できません。

# 本機を譲渡・廃棄される場合

 $10^{t\leq t\cup t}$ 本機とともに使用する記憶媒体に記録 された情報内容は、「個人情報」に該 当する場合があります。本機が廃棄、 譲渡、修理などで第三者に渡る場合に は、その取り扱いに十分に注意してく

# お手入れは

電源を切ってから行ってください。ベ ンジン・シンナーなど揮発性のものを かけたり、使用したりしないでくださ い。ケースが変色することがあります。 化学ぞうきんを使用の際は、その注意 書きに従ってください。

# 汚れがひどいときは

水で薄めた台所用洗剤(中性)を柔ら かい布にしみこませ、固く絞ってから 軽くふいてください。そのあと、乾い た柔らかい布で、洗剤成分を完全にふ き取ってください。

# 画像更新速度について

画像更新速度は、ご利用のネットワー ク環境、PC性能、被写体、アクセス 数により遅くなることがあります。

# SDメモリーカードについて

- ●SDメモリーカードの取り付けを行 うときは、本機の電源を切ってから 行ってください。電源を入れたまま 行うと、正常に動作しない場合や SDメモリーカードに記録されてい たデータが破損する可能性がありま す。
	- SDメモリーカードの取り付け・取 り外しの方法は15ページをお読み ください。
- ●未フォーマットのSDメモリーカー ドを使用する場合には、本機でSD メモリーカードをフォーマットして から使用してください。 フォーマットすると、記録されてい た内容は消去されます。 未フォーマットのSDメモリーカー ドや本機以外でフォーマットした SDメモリーカードを使用すると、 正常に動作しない場合や、性能低下 の可能性があります。 フォーマットのしかたは、「取扱説 明書 操作・設定編」(PDFファイ
- ル)をお読みください。 ●SDメモリーカードは弊社推奨品を 使用してください。 弊社推奨品以外のSDメモリーカー ドでは、正常に動作しない場合や、
	- 性能低下の可能性があります。
- ●SDメモリーカード内の画像データ は、プライバシー情報の漏えいにつ ながることがあります。譲渡、修理 などで第三者に渡す場合は、SDメ モリーカードを取り外してくださ  $\left\{ \cdot \right\}$
- ●SDメモリーカードの書き換え回数 には限度があります。 本機の定期メンテナンスの際にSD メモリーカードを交換されることを
- おすすめします。

# コードラベルについて

コードラベル(付属品)は故障時の問 い合わせに必要です。紛失しないよう にご注意ください。お客様控えの1枚 は、CD-ROMケースに貼り付けてく ださい。

# CCD色フィルターの焼き付きについ て

画面の一部分にスポット光のような明 るい部分があると、CCD内部の色フィ ルターが劣化して、その部分が変色す ることがあります。固定監視の向きを 変えた場合など、前の画面にスポット 光があると変色して残ります。

# 強い光にカメラを向けないでください

画面の一部分にスポット光のような強 い光があると、ブルーミング(強い光 の周りがにじむ現象)、スミア(強い 光の上下に縦縞が発生する現象)を生 じることがあります。

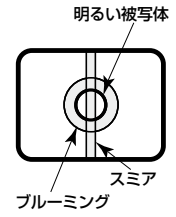

# MPEG-4特許プールライセンスにつ いて

本製品はMPEG-4特許プールライセ ンスに関し、以下の行為にかかわる個 人使用を除いてはライセンスされてお りません。

- (i) 画像情報をMPEG-4ビデオ規格に 準拠して (「MPEG-4 ビデオ」) エ ンコードすること。
- (ii) 個人使用として記録された MPEG-4ビデオおよび/またはラ イセンスを受けているプロバイ ダーから入手したMPEG-4ビデオ を再生すること。

詳細についてはhttp://www.

mpegla.comをご参照ください。

設置工事は電気設備技術基準に従って実施してください。

# 本機は屋内専用です

屋外での使用はできません。 長時間直射日光のあたるところや、冷・ 暖房機の近くには設置しないでくださ い。変形・変色または故障・誤動作の 原因となります。また、水滴や水沫の かからない状態で使用してください。

# 設置場所について

- ●次のような場所には設置しないでく ださい。
	- 雨や水が直接かかる場所(軒下な ども含む)
	- プールなど薬剤を使用する場所
	- 湿気やほこり、蒸気や油分の多い 場所
	- 溶剤および可燃性雰囲気などの特 殊環境の場所
	- 放射線やX線および強力な電波や 磁気の発生する場所
	- 海上や海岸通り、および腐食性ガ スが発生する場所
	- 使用周囲温度(−10 ℃~ +50 ℃)を超える場所
	- 車両や船舶などの振動が多い場所 (本機は車載用ではありません)
	- エアコンの吹き出し口近くや外気 の入り込む扉付近など、急激に温 度が変化する場所
- ●使用しない場合は放置せず、必ず撤 去してください。

# 設置作業の前に

- ●本機には18ページに記載されてい るカメラ取付台を使用してくださ  $\left\{ \cdot\right\}$
- ●本機およびカメラ取付台を天井や壁 面に取り付ける場合は、18ページ に記載されているねじを使用してく ださい。使用するねじは付属されて いません。取付場所の材質や構造、 総質量を考慮してご用意ください。
- ●設置する面および使用するアンカー やねじは、十分な強度を確保してく ださい。
- 石こうボードや木部は、強度が弱い ので取り付けないでください。やむ を得ず取り付ける場合は十分な補強 を施してください。

# ねじの締め付けについて

- ●ねじは、取付場所の材質や構造物に 合わせてしっかりと締め付けてくだ さい。
- ●インパクトドライバーは、使用しな いでください。ねじの破損の原因と なります。
- ●ねじはまっすぐ締めてください。締 めたあとは、目視にて、がたつきが なく、しっかりと締められているこ とを確認してください。

# 落下防止対応について

外付けタイプの落下防止ワイヤーを取 り付ける場合は、万一、取付台が破損 しても、人に当たらない場所に取り付 けてください。また、ワイヤーは長さ を調整し、たるみをなくした状態にし てください。

# 角度の調整について

カメラの方向を設定する場合は、必ず カメラ取付台のねじを緩めてから設定 してください。ねじが締められた状態 で方向を変えると、カメラ取付台やカ メラに無理な負担がかかり、破損の原 因となります。角度を調整したあとは、 必ずしっかりと、ねじを締め直してく ださい。

## 電波障害について

テレビやラジオの送信アンテナ、強い 電界や磁界(モーターやトランス、電 力線など)の近くでは、映像がゆがん だり、雑音が入ったりすることがあり ます。

## PoEによる電源供給について

PoE (IEEE802.3af準拠)対応のハ ブまたは給電装置を使用してくださ い。

## ルーターについて

本機をインターネットに接続する場合 で、ルーターを使用するときは、ポー トフォワーディング機能(NAT、IP マスカレード)付きのブロードバンド ルーターを使用してください。 ポートフォワーディング機能の概要に ついては、「取扱説明書 操作・設定編」 (PDFファイル)をお読みください。

# レンズとハウジングの組み合わせにつ いて

付属のバリフォーカルレンズとハウジ ングの組み合わせによって、映像にハ ウジングが映り込む場合があります。 その場合は、TELE(望遠)側に調整 してください。

〈ハウジング映り込み適合と画角調整範囲一覧〉

| ハウジング<br>品番          |                                                     | WV-7110A WV-7120D | WV-7145                          |                                                     | WV-7155 WV-7135                  | WV-7150D |
|----------------------|-----------------------------------------------------|-------------------|----------------------------------|-----------------------------------------------------|----------------------------------|----------|
| 映り込み<br>○=なし<br>●=あり |                                                     |                   |                                  |                                                     |                                  |          |
| 水平                   | $35.2^\circ$<br>$\widetilde{\phantom{m}}$<br>約85°   |                   | $35.2^{\circ}$<br>$\sim$<br>約77° | $35.2^{\circ}$<br>$\widetilde{\phantom{m}}$<br>約77° | $35.2^\circ$<br>$\sim$<br>約77°   |          |
| 垂直                   | $26.4^{\circ}$<br>$\widetilde{\phantom{m}}$<br>約62° |                   | $26.4^{\circ}$<br>$\sim$<br>約57° | $26.4^{\circ}$<br>$\widetilde{\phantom{m}}$<br>約57° | $26.4^{\circ}$<br>$\sim$<br>約57° |          |

※ハウジング組み合わせなしの場合の画角

水平:35.2°〜99.8° 垂直:26.4°〜73.2°

は

# 各部の名前

# <右側面>

は じ め に

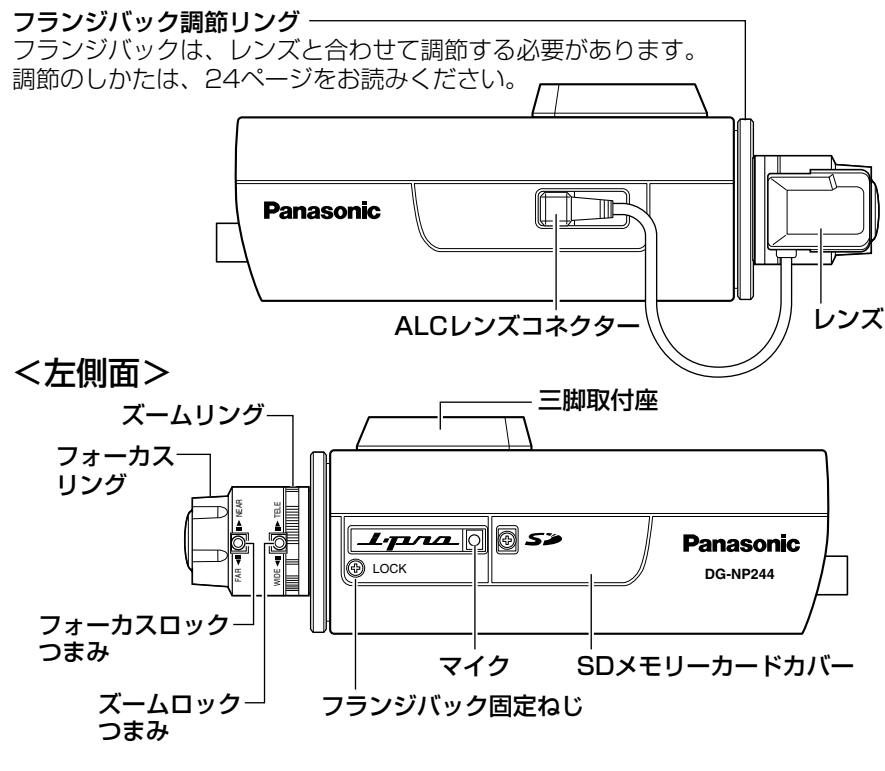

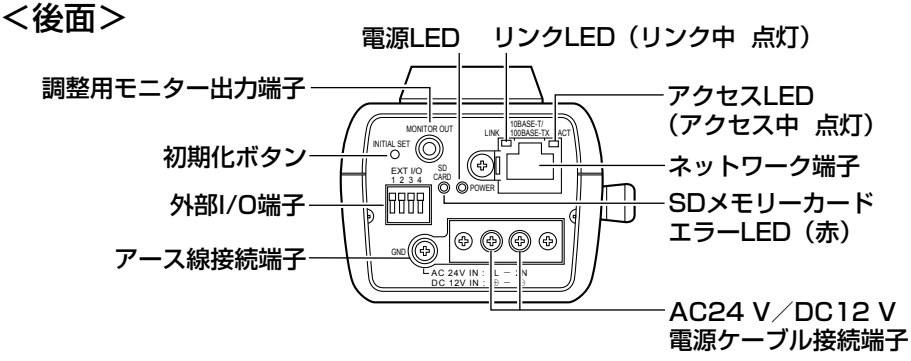

# ●初期化ボタンについて

本機の電源を切り、初期化ボタンを押しながら本機の電源を入れてそのまま初 期化ボタンを5秒間押し続けてください。約30秒後に本機が起動して、ネット ワーク設定データを含む設定が初期化されます。必要に応じて事前に設定デー タをメモなどに書き写しておくことをおすすめします。

 $14$ 

# SDメモリーカードの取り付け・取り外し

# SDメモリーカードの取り付けかた

## 重要

- ●SDメモリーカードを取り付けるときは、本機の電源を切ってから取り 付けてください。
- ●SDメモリーカードは、裏面を上にして取り付けてください。

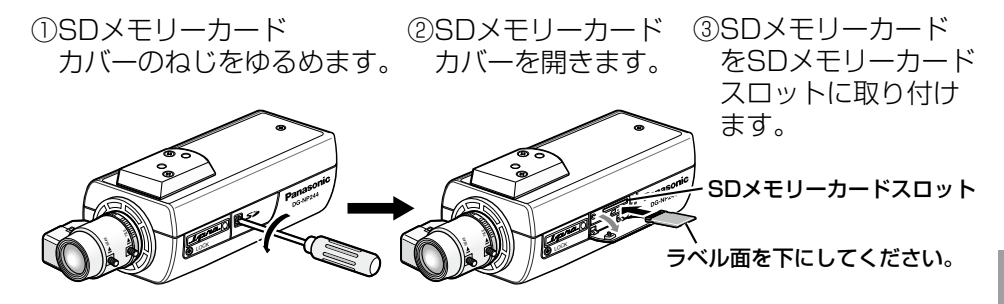

④SDメモリーカードカバーをしっかりと締めます。 ⑤設定メニューの[SDメモリーカード]タブで「SDメモリーカードの使用」 を「使用する」にしてください。(☞取扱説明書 操作・設定編)

# SDメモリーカードの取り外しかた

## 重要

●SDメモリーカードを取り外すときは、設定メニューの [SDメモリーカー ド]タブで「SDメモリーカードの使用」を「使用しない」にしてから 取り外してください。(☞取扱説明書 操作・設定編)

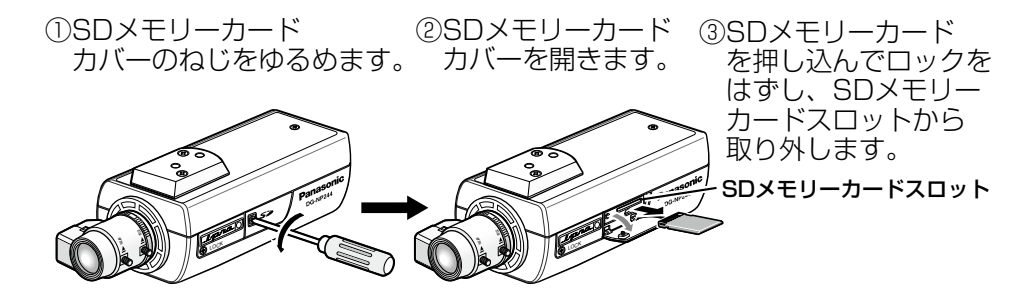

④SDメモリーカードカバーをしっかりと締めます。

工 事

設置する

# 落下防止ワイヤーを取り付ける

以下は、落下防止ワイヤーの取り付け例です。カメラの取付面によって、必要 になる落下防止ワイヤーキットを別途調達してください。 取付の際は、落下防止ワイヤーキットの取扱説明書もあわせてお読みください。

### 重要

●必ず落下防止ワイヤーを取り付けてください。取り付けは、お買い上げ の販売店に依頼してください。

# 天井に取り付ける場合

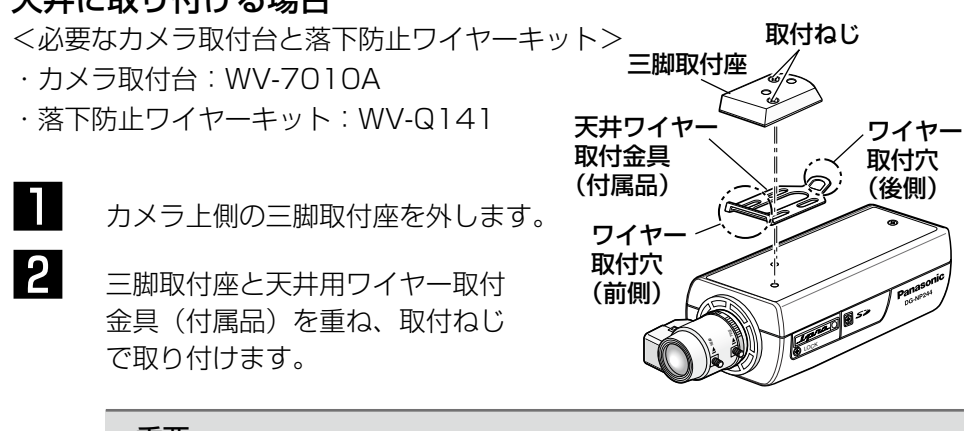

## 重要

●取付は、必ず外したねじを使用してください。長さの違うねじ を使用すると、落下や故障の原因となります。 推奨締付トルク: 0.39 N·m {4 kgf·cm}

工 事

> 3 落下防止ワイヤー(2本)をワイヤー取付穴2か所(前側・後側)に取 り付けます。

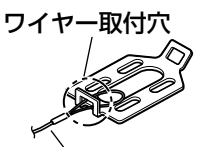

落下防止ワイヤー かいしゃ 取付フック

①落下防止ワイヤーの 輪の部分をワイヤー 取付穴に通します。

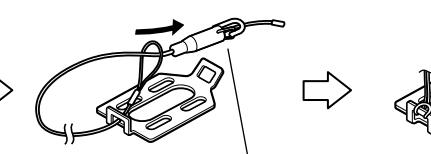

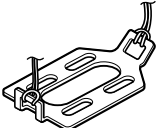

②輪の部分に取付フック を通します。

# 壁面に取り付ける場合

<必要なカメラ取付台と落下防止ワイヤーキット>

- ・カメラ取付台:WV-831
- ・落下防止ワイヤーキット:WV-Q140

┃ カメラ取付用ねじ穴に、壁 面用ワイヤー取付金具(付 属品)を固定用ねじ(付属 品)で取り付けます。 重要 ●固定用ねじは必ず付属のねじ、三脚取付座は外したねじを使用し ワイヤー 取付穴 ※ここには取り付け ないでください 固定用ねじ(付属品) 壁面用ワイヤー取付金具 (付属品) 固定用 ねじ穴

てください。 長さの違うねじを使用すると、落下や故障の原因となります。 推奨締付トルク: 0.39 N · m {4 kgf · cm}

2 落下防止ワイヤーをワイヤー取付穴に取り付けます。

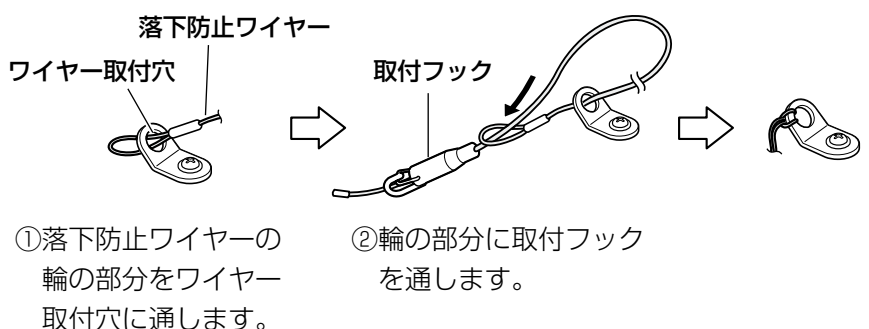

# カメラを取り付ける

カメラをカメラ取付台(別売り)に取り付け、落下防止ワイヤーを固定します。

### 重要

- ●カメラとカメラ取付台(別売り)の質量に十分耐えられる場所に取り付 けてください。
- ●カメラ取付台(別売り)は、建築物の基礎部分または十分な強度がある 部分に取り付けてください。
- ●取付強度が不十分になりますので、カメラ取付台(別売り)の固定に木 ねじは使用しないでください。
- 1 設置場所にカメラ取付台(別売り)を固定してカメラを取り付けます。 カメラ取付台(別売り)の固定ねじは、取付場所の材質に合わせて調達 してください。取付場所の材質により、取付かたが異なります。
	- ●鋼材の場合 : M6またはM8のボルトナットで固定。
	- ●コンクリート壁の場合:M6またはM8のアンカーボルトで固定。

●別売りのカメラ取付台を使用する場合、取付条件は次のとおりです。

| 取付場所 | 调合取付台    | 推奨ねじ | ねじ数 | 最低引抜強度(1本あたり)  |
|------|----------|------|-----|----------------|
| 天井用  | WV-7010A | M8.  | 3本  | 196 N {20 kgf} |
| 壁面用  | WV-831   | MВ   | 4本  | 921 N 194 kgfl |

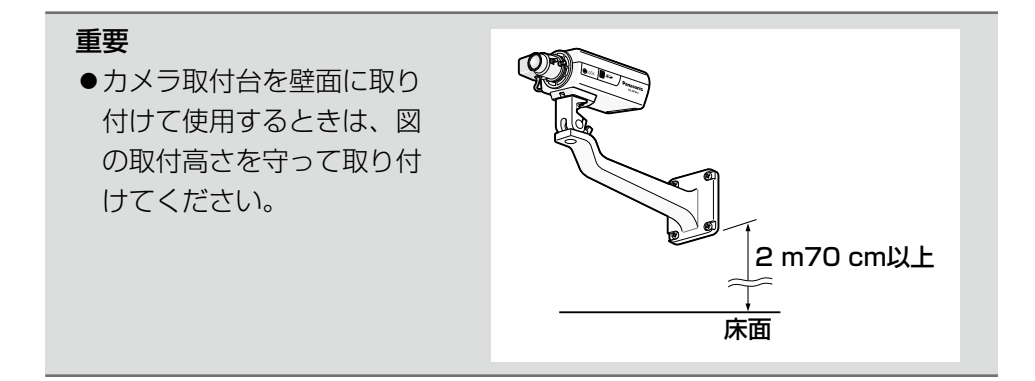

18

工 事

2 落下防止ワイヤーの取付フックを、建築物の基礎部分または十分な強度 がある部分に固定されたワイヤー取付プレート(落下防止ワイヤーキッ トに付属)またはワイヤー取付金具(落下防止ワイヤーキットに付属) に引っ掛けます。

## 重要

●落下防止ワイヤーは、たるみがないようにしてください。

# <天井取付の場合>

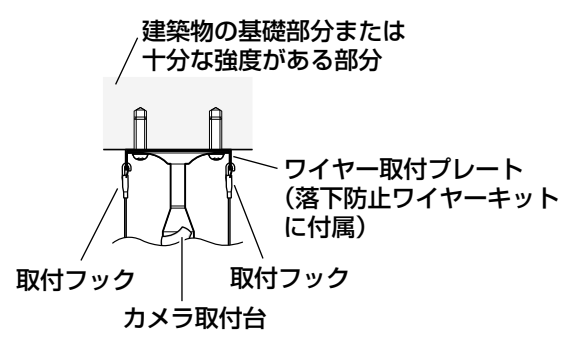

<取付例>

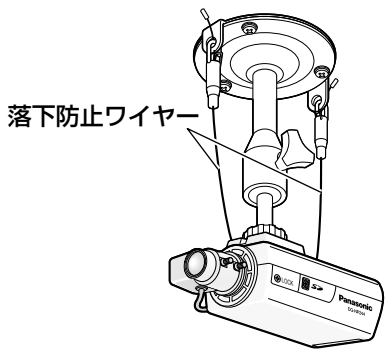

<壁面取付の場合>

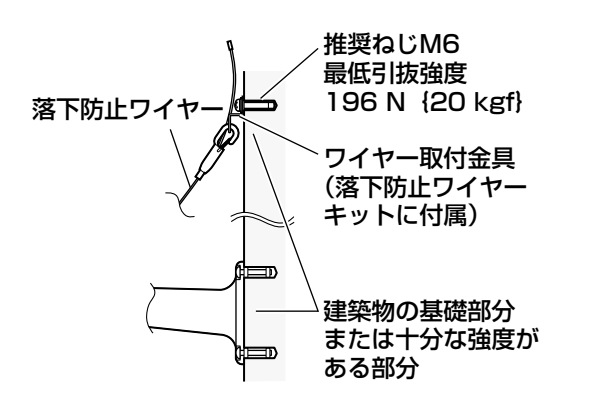

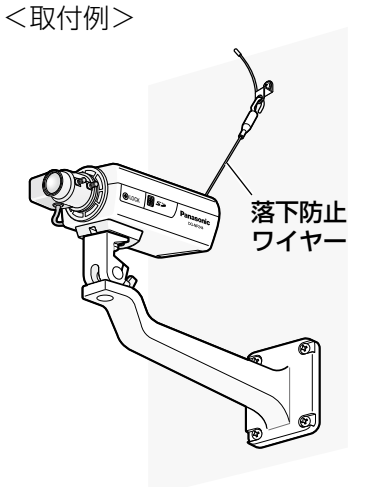

接続する

本機の設置・接続を始める前に必要な周辺機器やケーブルを確認し、準備して ください。

接続する前に、本機、PCなど接続する機器の電源をOFFにするかまたはACア ダプターを電源コンセントから抜いてください。

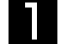

1 後面の調整用モニター出力端子に φ3.5 mmミニプラグ(モノラル) を接続します(画角調整を行う場合 のみ)。

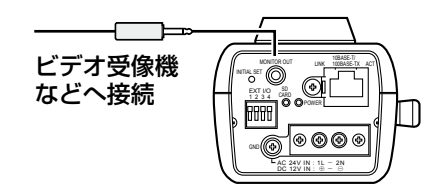

# 重要

●この出力は設置時やサービス時にビデオ受像機で画角などを確 認することを目的にしたものです。録画および監視を目的にし たものではありません。

2 外部端子に外部機器を接続します。 接続時は、外皮を9 mm〜10 mm切断し、 ショートなどがないように芯線をよくよ じってから接続してください。 線材仕様:22AWG〜28AWG 単線・より線

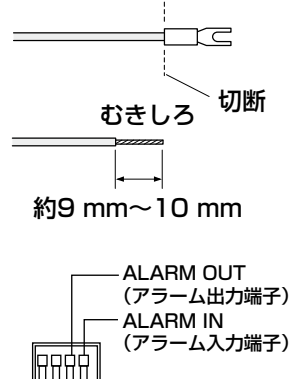

## 重要

●1つの端子に2本以上の線を接続し ないでください。2本以上接続する 必要がある場合は、本機外部で線 を分岐させ、接続してください。

**1986** AUX OUT (AUX 出力端子) **GND** 

<定格>

**• AI ARM IN** OFF :オープン ON : GNDとのメーク接点 (0.5 mA以上) :オープンコレクタ出力

OPEN :オープンまたはDC4 V〜DC5 V 外部からの最大印加電圧20 V

CLOSE : GNDとのメーク出力 (100 mA以下)

# AUX OUT

:オープンコレクタ出力

- OPEN :オープンまたはDC4 V〜DC5 V 外部からの最大印加電圧20 V
- CLOSE : GNDとのメーク出力 (100 mA以下)

# 重要

●外部機器は定格を超えないように設置してください。

3 後面のネットワーク端子にEthernet ケーブル(カテゴリー5以上)を接続し ます。 INITIAL SET POWER CARD MONITOR OUT EXT I/O 1 2 3 4 LIVA RUBASE-IA ALI

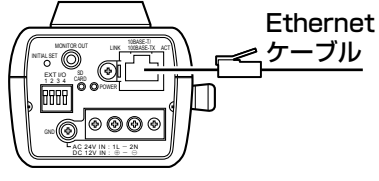

4 雷源を接続します。

● AC24 V/DC12 V電源を使用する場合(ラグ端子3個付属)

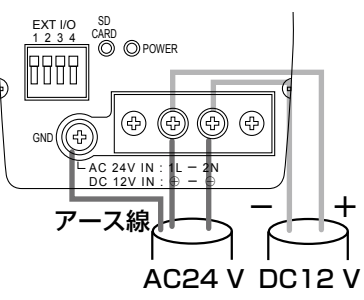

● PoE (Power over Ethernet: IEEE802.3af準拠方式)を使用す る場合

PoE電源供給装置(ハブなど)とEthernetケーブル (カテゴリー5以上) をネットワーク端子に接続します。

### 重要

● Fthernetケーブルは4対 (8ピンすべて) を使用してください。 <推奨ケーブル>

パナソニック電工株式会社製

エコLANケーブル4対 CAT5E NR13533シリーズ(2010 年1月現在)

- ●Fthernetケーブルの最大長は100 mまでです。
- PoE電源供給装置は、必ずIEEE802.3af準拠品を使用してくだ さい。
- PoE電源供給装置とAC24 V/DC12 V電源の両方を接続した 場合は、PoEが優先されます。
- Ethernetケーブルを再接続するときは、2秒以上の間隔をあけ てください。素早く抜き差しすると、PoE電源供給装置から電 源が供給されない場合があります。
- ●PoE電源供給装置の接続推奨機器については、下記ホームペー ジをご確認ください。

http://panasonic.biz/security/camera/ipro/np244/ index.html

# 接続例

PCと直接接続する場合

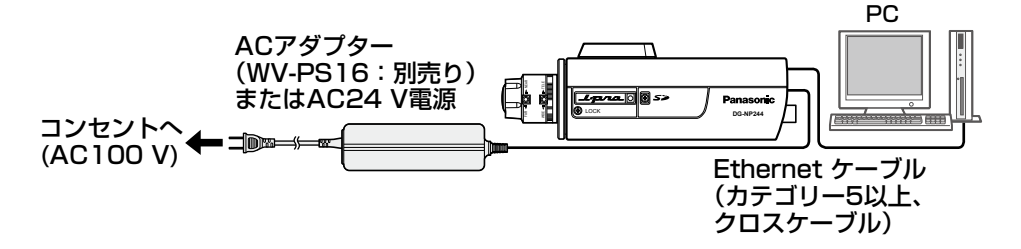

<必要なケーブル> Ethernetケーブル(カテゴリー5以上、クロスケーブル)

# PoE対応ハブを使用してネットワークに接続する 場合

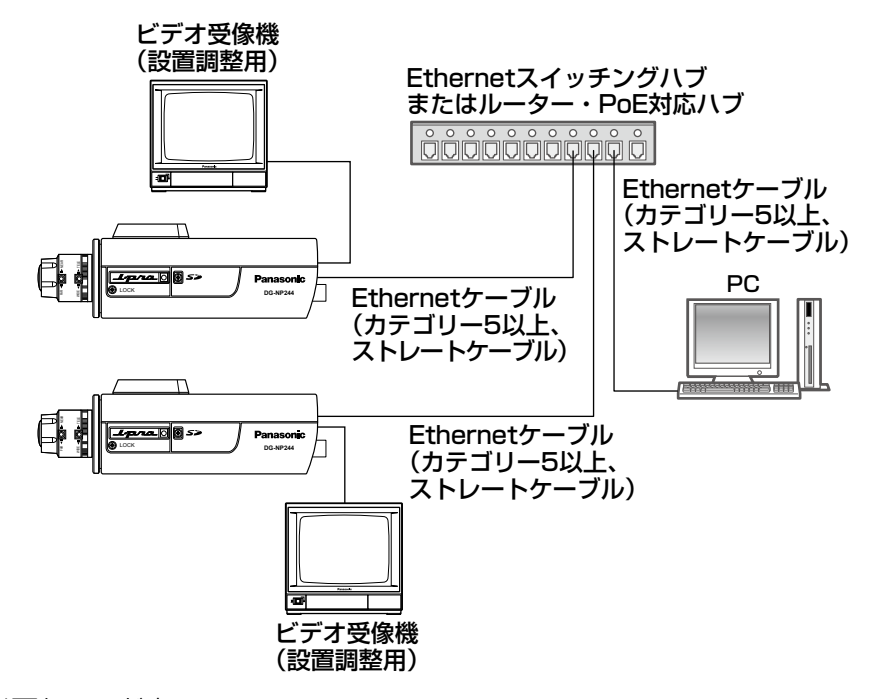

<必要なハードウェア> Ethernetスイッチングハブまたはルーター、PoE対応ハブ <必要なケーブル> Ethernetケーブル(カテゴリー5以上、ストレートケーブル)

### 重要

- ビデオ受像機は、設置時やサービス時の画角などを確認することを目的 にしたものです。録画および監視を目的にしたものではありません。
- ●ハブ、ルーターは10BASE-T/100BASE-TX対応のスイッチングハブ またはルーターを使用してください。
- 電源は各ネットワークカメラに必要です。ただし、PoE対応ハブを使用 する場合は不要です。

調整する

1 カメラ取付台の雲台固定レバーを ゆるめて、モニター画面を見なが ら、カメラの方向を調整します。 カメラの方向を調整する場合は、必 ずカメラ取付台の雲台固定レバーを ゆるめてから調整してください。雲 台固定レバーが締められた状態で方 向を変えると、カメラ取付台やカメ ラに無理な負荷がかかり、破損の原 因になります。角度を調整したあと は、必ずしっかりと雲台固定レバー を締め直してください。

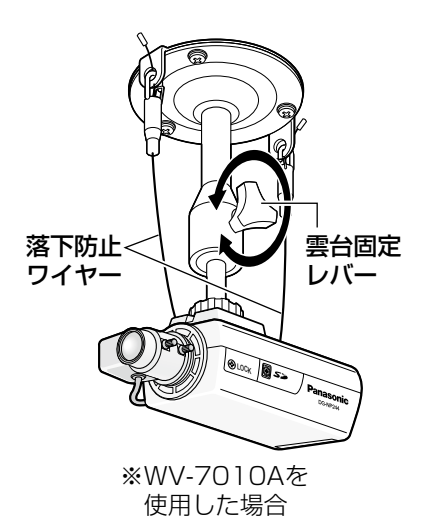

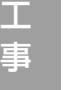

# 2 ピントの合わせかた

自動絞りレンズを使って被写体を写す場合、レンズ自体の焦点深度の関 係で絞りの状態によっては、はじめに合わせたピントが若干ピンボケに なることがあります。このようなときは、写真を撮る要領で被写体をで きるだけ暗くして、絞りが開いた状態でピントを合わせると、ピンボケ を防ぐことができます。

# バリフォーカルレンズの使いかた

以下は、本機レンズ(2.8倍バリフォーカルレンズ)の説明です。 ※工場出荷時に、バックフォーカス調整を行っています。

①ズームロックつまみをゆるめ、ズーム リングをTELE↔WIDE間で適当な画角 に動かし、ズームロックつまみを締め ます。

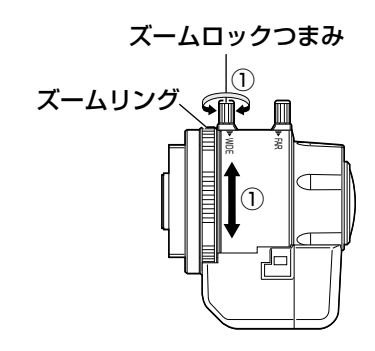

②フォーカスロックつまみをゆるめ、 フォーカスリングを回して、ピントを 合わせ、フォーカスロックつまみを締 めます。

メモ

- ●画角を変える場合は、再度ズーム ロックつまみをゆるめ、ズームリ ングを回し、フォーカスロックつ まみをゆるめ、フォーカスリング を回してピントを合わせてくださ  $\bigcup_{\alpha}$
- **●フォーカスロックつまみとズーム** ロックつまみをしっかり締めて も、フォーカスリングおよびズー ムリングは回る場合があります。

フォーカスロックつまみ  $\odot$ フォーカス リング WIDE FAR ②′⊦

ネットワークの設定を行う

# ソフトウェアをインストールする

付属CD-ROM内の「はじめにお読みください」(Readmeファイル)を必ずお 読みのうえ、ソフトウェアをインストールしてください。

## CD-ROM内のソフトウェア

- ●IP簡単設定ソフトウェア 本機のネットワーク設定を行います。詳しくは、下記をお読みください。
- ●表示用プラグインソフトウェア「Network Camera View21 本機で画像を表示するには、表示用プラグインソフトウェア「Network Camera View2」をインストールする必要があります。付属CD-ROM内の 「Setup.exe」をクリックし、画面の指示に従ってインストールしてください。

# IP簡単設定ソフトウェアを使用して本機の設定を行う

本機のネットワークに関する設定は、付属のIP簡単設定ソフトウェア(以下、 IP簡単設定ソフト)を使って行うことができます。 本機を複数台設定する場合は、カメラごとに行う必要があります。 IP簡単設定ソフトを使って設定できない場合は、設定メニューのネットワーク 設定ページで個別に本機とPCの設定を行います。詳しくは「取扱説明書 操作・ 設定編」(PDFファイル)をお読みください。

## 重要

- ●Windows XP SP2をご使用の場合、IP簡単設定ソフトを起動すると、 セキュリティの重要な警告画面が表示されることがあります。 この場合は、[ブロックを解除する(U)]ボタンをクリックしてください。
- ●IP簡単設定ソフトは、ヤキュリティ強化のため、電源投入後、約20分 以上経過すると対象カメラのMACアドレス、IPアドレスが表示されなく なります。
- IP簡単設定ソフトは、ルーターを経由した異なるサブネットでは使用で きません。

工 事

- **1 IP簡単設定ソフトを起動します。**
- 

2 設定する本機のMACアドレス/IP アドレスをクリックし、[IP設定] ボタンをクリックします。

> メモ ●DHCPサーバーを使用してい る場合、本機に割り振られた IPアドレスは、IP簡単設定ソ フトの[リフレッシュ]ボタ ンをクリックすると確認でき ます。

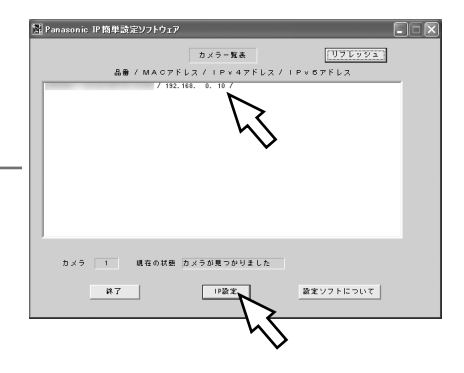

3 ネットワークの各項目を入力し、[設 定]ボタンをクリックします。

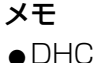

●DHCPサーバーを使用してい る場合、IP簡単設定ソフトの 「DNS」を「自動」に設定する ことができます。

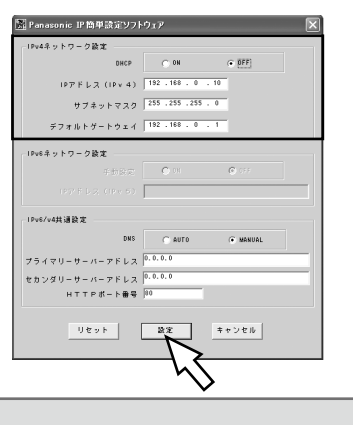

### 重要

- [設定] ボタンをクリック後、本機への設定が完了するまで約30秒かか ります。設定が完了する前にACアダプターやEthernetケーブルを抜く と、設定内容が無効になります。再度設定をやり直してください。
- ●ファイヤーウォール(ソフト含む)を導入している場合、UDPの全ポー トに対してアクセスを許可してください。

# 修理を依頼される前に、この表で症状を確かめてください。

これらの処置をしても直らないときや、この表以外の症状のときは、お買い上 げの販売店にご相談ください。

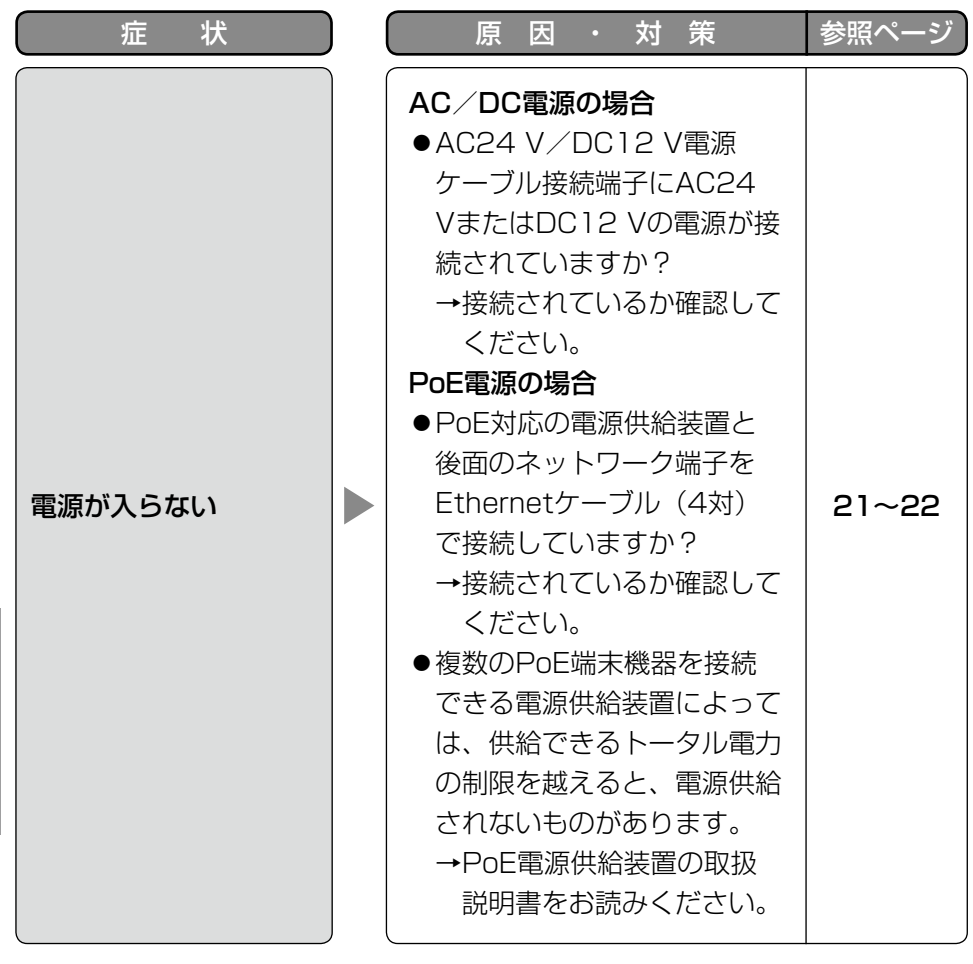

仕様

# ●基本

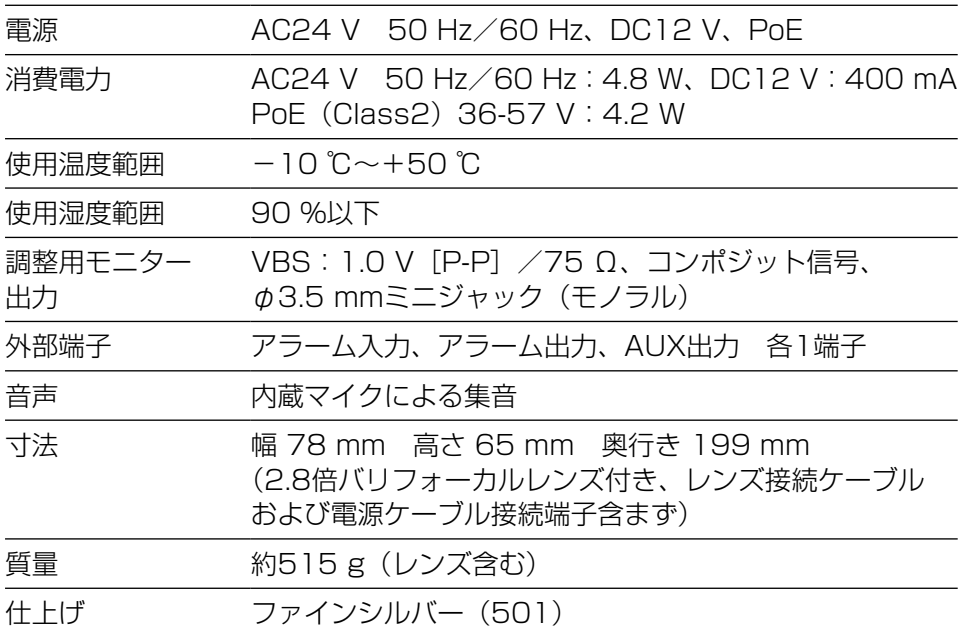

# ●カメラ部

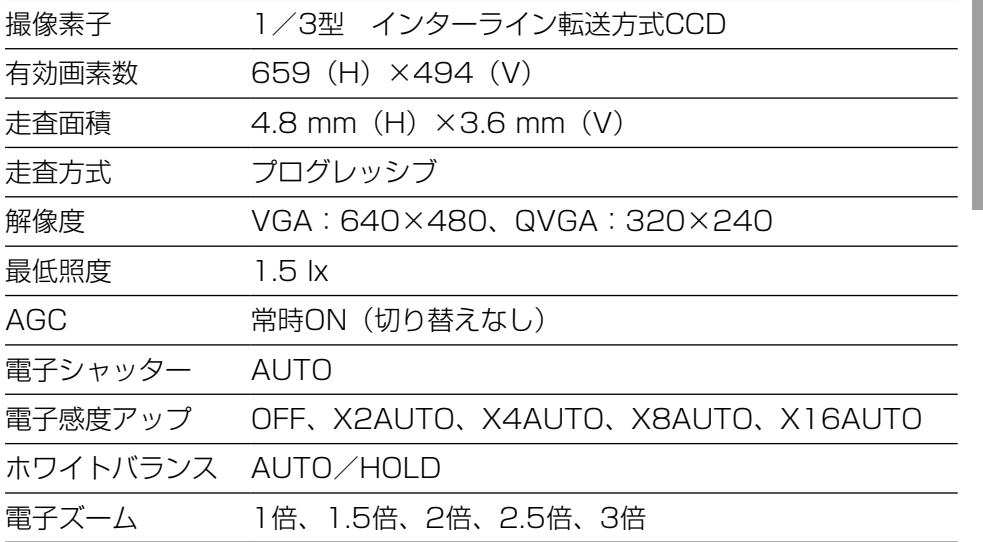

そ の 他

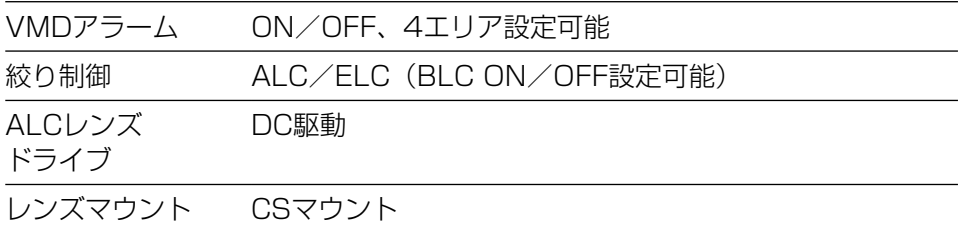

# ●ネットワーク部

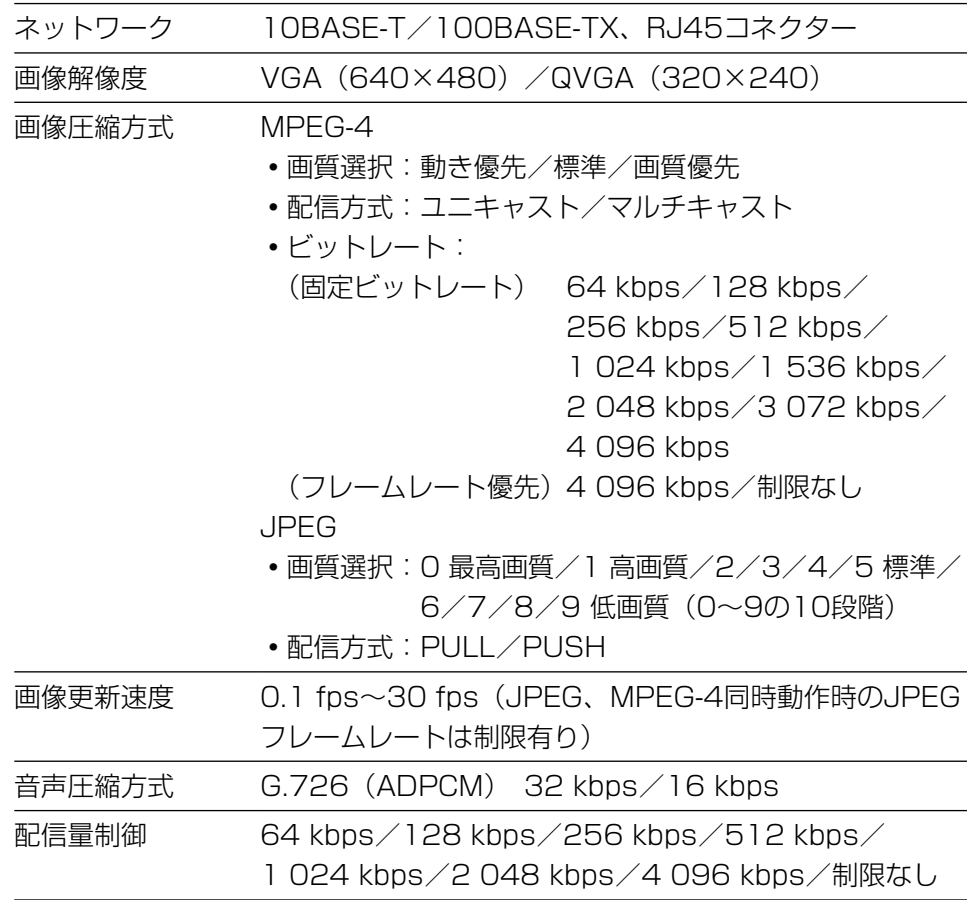

そ の 他

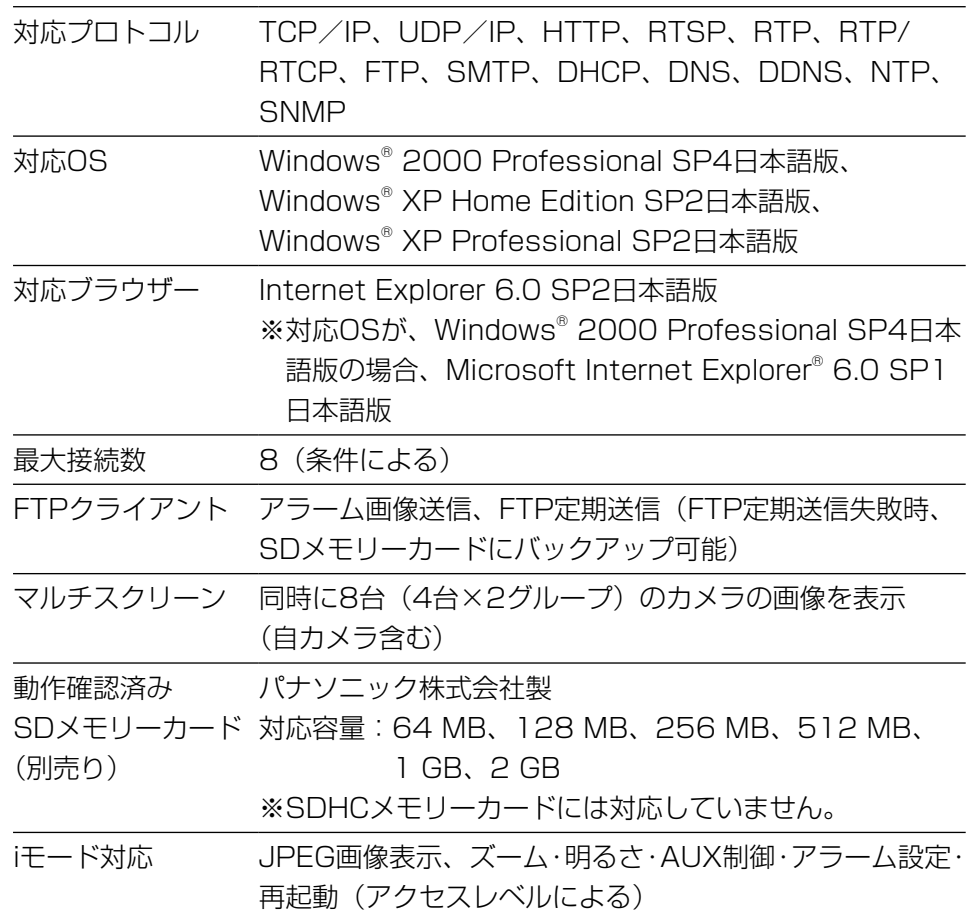

# ●バリフォーカルレンズ

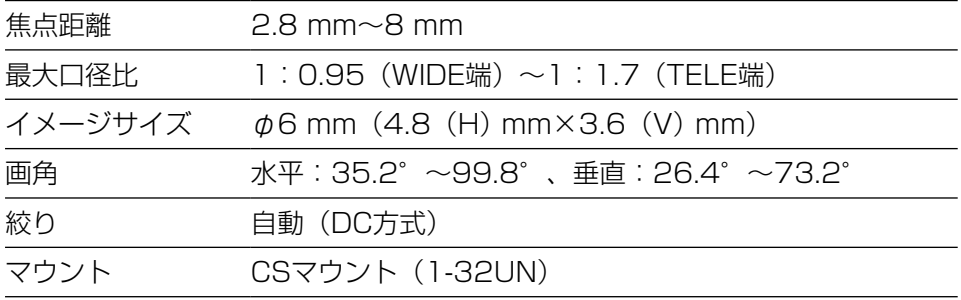

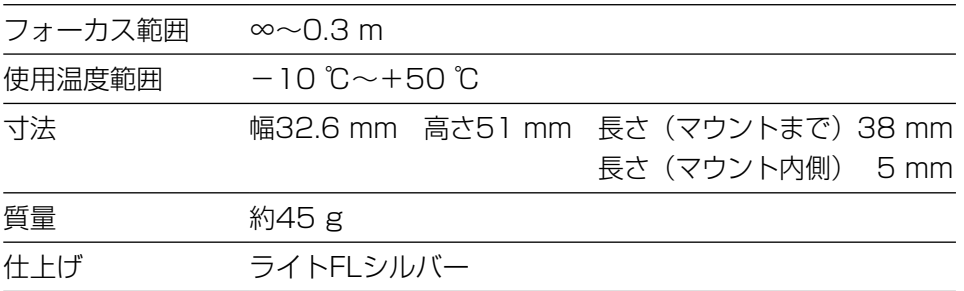

●別売り

ACアダプター WV-PS16

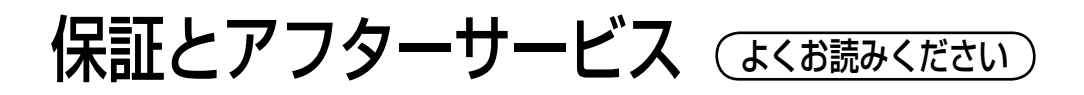

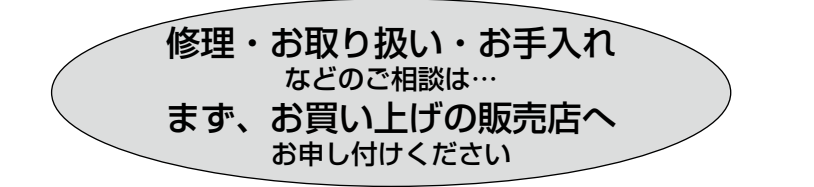

# ■保証書(別添付)

お買い上げ日・販売店名などの記入を必ず確かめ、お買い上げの販売店から お受け取りください。よくお読みのあと、保管してください。

保証期間:お買い上げ日から本体1年間

# ■補修用性能部品の保有期間 <u>|7年</u>

当社は、本製品の補修用性能部品を、製造打ち切り後7年保有しています。 注) 補修用性能部品とは、その製品の機能を維持するために必要な部品です。

# 修理を依頼されるとき

28ページの表に従ってご確認のあと、直らないときは、まず電源を切ってお 買い上げの販売店へご連絡ください。

## ●保証期間中は

保証書の規定に従って、出張修理をさせていただきます。

## ●保証期間を過ぎているときは

修理すれば使用できる製品については、ご要望により修理させていただき ます。

修理料金の仕組みをご参照のうえご相談ください。

### ●修理料金の什組み

修理料金は、技術料・部品代・出張料などで構成されています。

- |技術料| は、診断・故障個所の修理および部品交換・調整・修理完了時の 点検などの作業にかかる費用です。
- 部品代 は、修理に使用した部品および補助材料代です。

出張料 は、製品のある場所へ技術者を派遣する場合の費用です。

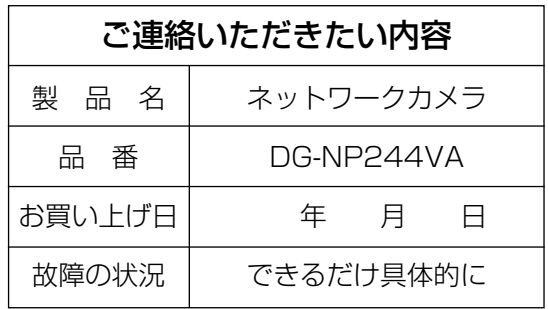

高所設置製品に関するお願い

安全にお使いいただくために、1年に1回をめやすに、販売店または施工業者 による点検をおすすめします。

本機を高所に設置してお使いの場合、落下によるけがや事故を未然に防止する ため、下記のような状態ではないか、日常的に確認してください。

特に10年を超えてお使いの場合は、定期的な点検回数を増やすとともに買い 換えの検討をお願いします。詳しくは、販売店または施工業者に相談してくだ さい。

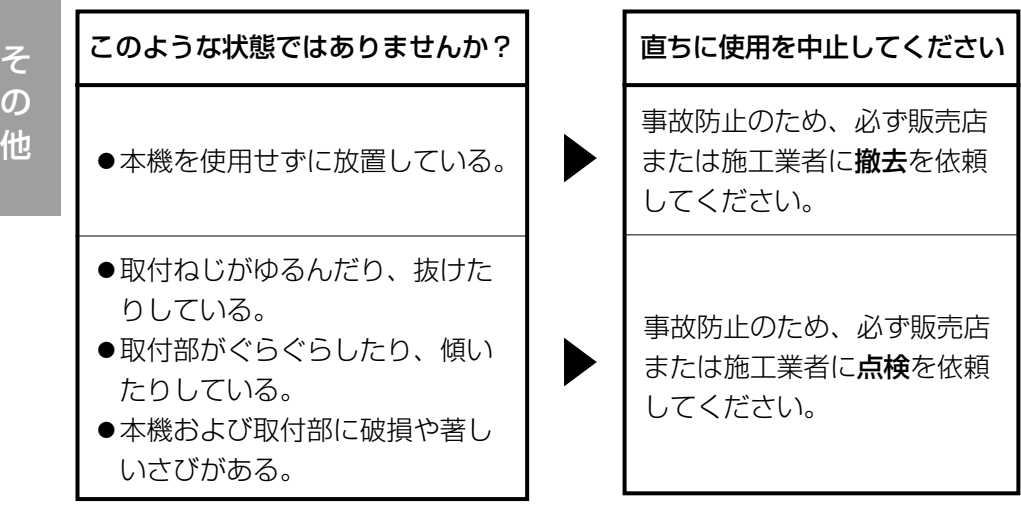

# 長期間使用に関するお願い

安全にお使いいただくために、販売店または施工業者による定期的な点検をお 願いします。

本機を長年お使いの場合、外観上は異常がなくても、使用環境によっては部品 が劣化している可能性があり、故障したり、事故につながることもあります。 下記のような状態ではないか、日常的に確認してください。

特に10年を超えてお使いの場合は、定期的な点検回数を増やすとともに買い 換えの検討をお願いします。詳しくは、販売店または施工業者に相談してくだ さい。

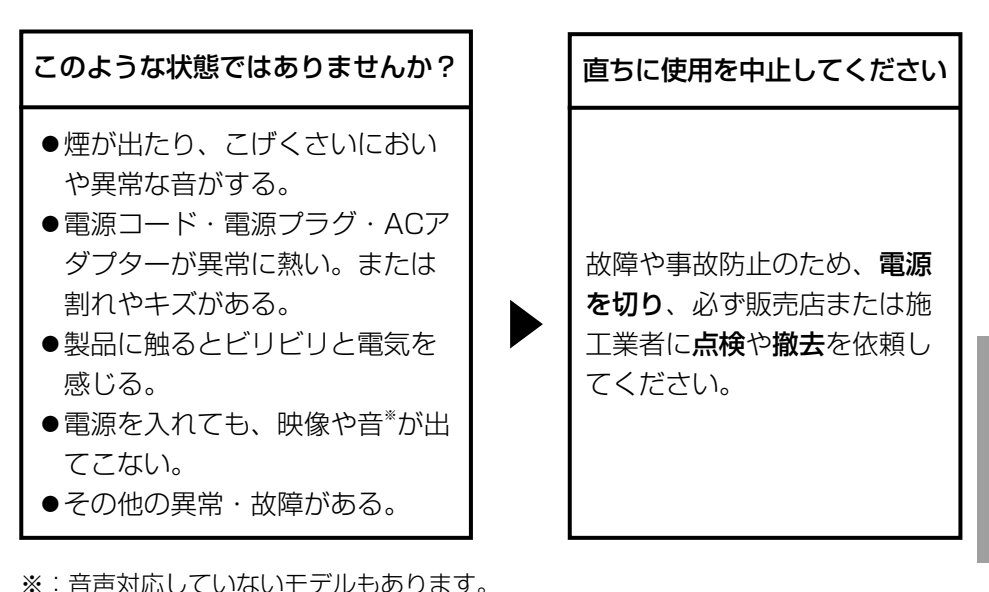

■当社製品のお買物・取り扱い方法・その他ご不明な点は下記へご相談ください。 パナソニック システムお客様ご相談センター

### フリーダイヤル  $\overline{N}$  +  $\overline{N}$ ヨイワ 受付:9時~17時30分 ರಾ 0120-878-410 (土・日・祝祭日は受付のみ)

ホームページからのお問い合わせは https://sec.panasonic.biz/solution/info/

# ご相談窓口における個人情報のお取り扱いについて

パナソニック株式会社および関係会社(以下「当社」)は、お客様の個人情報や ご相談内容をご相談への対応や修理、その確認などのために利用し、その記録 を残すことがあります。また、折り返し電話をさせていただくときのために、 ナンバーディスプレイを採用している場合があります。当社は、お客様の個人 情報を、適切に管理し、修理業務等を委託する場合や正当な理由がある場合を 除き、第三者に提供しません。お問い合わせはご相談された窓口にご連絡くだ さい。

# 使利メモ(おぼえのため、記入されると便利です)

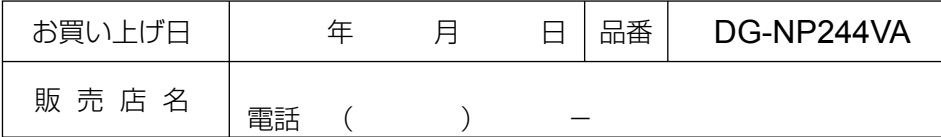

# パナソニック システムネットワークス株式会社

〒153-8687 東京都目黒区下目黒二丁目3番8号

Panasonic System Networks Co., Ltd. 2010

3TR006467AZA Ns0210-0 Printed in China